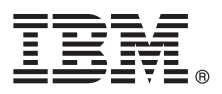

**Versiunea 8.5.5**

# **Ghidul de pornire rapidă**

## **Iniţierea în instalarea şi configurarea IBM Business Process Manager Advanced - Process Server V8.5.5**

**Versiunea în limba natională:** Pentru a obține Ghidul de pornire rapidă în alte limbi, tipăriți fișierul PDF pentru limba respectivă, de pe CD-ul Quick Start Guide.

### **Privire generală asupra produsului**

IBM® Business Process Manager (BPM) Advanced - Process Server este o platformă cuprinzătoare de gestiune a proceselor operaţionale şi a cazurilor, care vă ajută să vă gestionaţi procesele operaţionale şi cazurile. Ea include unelte şi medii runtime care vă ajută să proiectați, să rulați, să monitorizați și să optimizați procesele operaționale și cazurile.

### **1 Pasul 1: Accesaţi software-ul şi documentaţia**

Dacă ati descărcat produsul de la IBM Passport Advantage, urmați instrucțiunile din [documentul de descărcare](http://www.ibm.com/support/docview.wss?uid=swg24037154) <http://www.ibm.com/support/docview.wss?uid=swg24037154>

Această ofertă de produs include următoarele componente:

- v CD-ul Quick Start Guide
- v IBM BPM Advanced Process Server V8.5.5, inclusiv IBM Installation Manager V1.7.2 şi IBM DB2 Express Edition V10.1
- IBM WebSphere Application Server Network Deployment V8.5.5.2
- IBM DB2 Enterprise Server Edition V10.5
- IBM DB2 Workgroup Server Edition V10.5
- IBM Tivoli Directory Server V6.3
- IBM Tivoli Access Manager for e-Business V6.1.1

Unele dintre aceste componente sunt opţionale. Pentru componentele produsului, configuraţiile disponibile şi instructiunile de instalare, vedeți Documentația IBM BPM V8.5.5 [\(http://www.ibm.com/support/knowledgecenter/](http://www.ibm.com/support/knowledgecenter/SSFPJS_8.5.5/) [SSFPJS\\_8.5.5/\)](http://www.ibm.com/support/knowledgecenter/SSFPJS_8.5.5/).

Pentru documentația completă, vedeți [IBM Business Process Manager library](http://www.ibm.com/software/integration/business-process-manager/library/documentation) [\(http://www.ibm.com/software/integration/](http://www.ibm.com/software/integration/business-process-manager/library/documentation) [business-process-manager/library/documentation\)](http://www.ibm.com/software/integration/business-process-manager/library/documentation).

#### **2 Pasul 2: Evaluati hardware-ul și configurația sistemului**

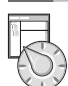

 $\odot$ 

Puteţi utiliza IBM BPM în mai multe configuraţii diferite. Pentru informaţii suplimentare, vedeţi *Planificarea pentru IBM Business Process Manager* în Documentația IBM BPM V8.5.5 [\(http://www.ibm.com/support/knowledgecenter/](http://www.ibm.com/support/knowledgecenter/SSFPJS_8.5.5/) [SSFPJS\\_8.5.5/\)](http://www.ibm.com/support/knowledgecenter/SSFPJS_8.5.5/). Examinați licența produsului, pentru a vă asigura că aveți autorizările necesare pentru a suporta topologia dumneavoastră și că înțelegeți restricțiile de utilizare pentru toate componentele software care sunt incluse în produs.

Pentru cerintele de sistem, vedeti [IBM Business Process Manager Advanced detailed system requirements](http://www.ibm.com/support/docview.wss?uid=swg27023005) [\(http://www.ibm.com/support/docview.wss?uid=swg27023005\)](http://www.ibm.com/support/docview.wss?uid=swg27023005).

### **3 Pasul 3: Instalaţi IBM Business Process Manager Advanced - Process Server**

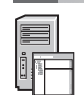

Pentru a crea o topologie Network Deployment de Process Server folosind baza de date DB2 Express Edition, finalizaţi următorii paşi pentru o instalare tipică:

- 1. Obtineti fisierele comprimate de pe DVD-uri sau de pe imaginile descărcate și extrageti toate fisierele din fisierele comprimate în aceeași locație de pe disc. S-ar putea să fiți întrebat dacă să suprascrieți directoarele.
- 2. Porniţi fişierul launchpad şi din launchpad, selectaţi **utilizarea programului de instalare tipic**.
- 3. Verificaţi informaţiile din panoul următor, inclusiv locaţia de instalare, şi faceţi clic pe **Următor**.
- 4. Instalați o bază de date DB2 Express Edition înglobată. Dacă ați instalat deja DB2, vi se indică să instalați produsul utilizând baza de date existentă. Faceţi clic pe **Următor**.
- 5. Citiţi şi acceptaţi acordul de licenţă şi apoi faceţi clic pe **Instalare software**, pentru a începe instalarea. În timp ce se instalează software-ul, puteți vizualiza și tipări informațiile despre instalare.

După terminarea instalării, porneşte automat consola Quick Start.

Pentru instalări personalizate, selectați **utilizarea programului de instalare personalizat** pe launchpad. Porneste IBM Installation Manager. Pentru paşii de instalare detaliaţi, vedeţi *Instalarea şi configurarea IBM Business Process Manager Advanced - Process Server* în [Documentaţia IBM BPM V8.5.5](http://www.ibm.com/support/knowledgecenter/SSFPJS_8.5.5/) [\(http://www.ibm.com/support/knowledgecenter/](http://www.ibm.com/support/knowledgecenter/SSFPJS_8.5.5/) [SSFPJS\\_8.5.5/\)](http://www.ibm.com/support/knowledgecenter/SSFPJS_8.5.5/).

#### **Informaţii suplimentare**

- 
- Pentru resurse suplimentare, vedeți următoarele legături:<br>
[IBM Education Assistant](http://publib.boulder.ibm.com/infocenter/ieduasst/v1r1m0/) [\(http://publib.boulder.ibm.com/infocenter/ieduasst/v1r1m0/\)](http://publib.boulder.ibm.com/infocenter/ieduasst/v1r1m0/)
	- v [Documentaţia WebSphere Application Server Network Deployment](http://www.ibm.com/support/knowledgecenter/SSAW57_8.5.5/as_ditamaps/was855_welcome_ndmp.html) [\(http://www.ibm.com/support/knowledgecenter/](http://www.ibm.com/support/knowledgecenter/SSAW57_8.5.5/as_ditamaps/was855_welcome_ndmp.html) [SSAW57\\_8.5.5/as\\_ditamaps/was855\\_welcome\\_ndmp.html\)](http://www.ibm.com/support/knowledgecenter/SSAW57_8.5.5/as_ditamaps/was855_welcome_ndmp.html)
	- v [Informaţii de suport](http://www.ibm.com/support/entry/portal/Overview/Software/WebSphere/IBM_Business_Process_Manager_Advanced) [\(http://www.ibm.com/support/entry/portal/Overview/Software/WebSphere/](http://www.ibm.com/support/entry/portal/Overview/Software/WebSphere/IBM_Business_Process_Manager_Advanced) [IBM\\_Business\\_Process\\_Manager\\_Advanced\)](http://www.ibm.com/support/entry/portal/Overview/Software/WebSphere/IBM_Business_Process_Manager_Advanced)

Materiale licențiate IBM Business Process Manager Advanced - Process Server V8.5.5 - Proprietatea IBM. © Copyright IBM Corp. 2000, 2014. Drepturi restricționate pentru utilizatorii guvernamentali S.U.A. -<br>Utilizarea, dupli

IBM, emblema IBM, ibm.com, DB2, Passport Advantage, Tivoli și WebSphere sunt mărci comerciale sau mărci comerciale înregistrate deținute de International Business Machines Corp., înregistrate în multe<br>jurisdicjii din între

Număr parte: CF456ML

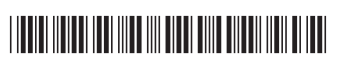